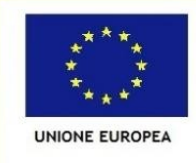

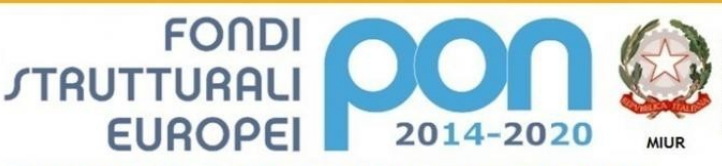

PER LA SCUOLA - COMPETENZE E AMBIENTI PER L'APPRENDIMENTO (FSE-FESR)

Ministero dell'Istruzione, dell'Università e della Ricerca Dipartimento per la Programmazione Direzione Generale per interventi in materia di edilizia scolastica, per la gestione dei fondi strutturali per l'istruzione e per l'innovazione digitale Ufficio IV

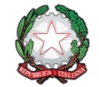

REPURBLICA ITALIANA Ministero dell'Istruzione, dell'Università e della Ricerca **ISTITUTO COMPRENSIVO DI MELDOLA** Viale della Repubblica, 47 – 47014 MELDOLA (FC) Tel. 0543/496420-495177 – Fax 0543/490305 – e-mail: [foic81100c@istruzione.it](mailto:foic81100c@istruzione.it) - [foic81100c@pec.istruzione.it](mailto:foic81100c@pec.istruzione.it) Sito web **[www.icsmeldola.edu.it](http://www.icsmeldola.edu.it/)**

**PROT. N. 1302**

**MELDOLA, 11/02/2021**

**A TUTTE LE FAMIGLIE DEGLI ALUNNI I.C. MELDOLA AI DOCENTI AL PERSONALE ATA AL SITO WEB**

#### **CIRCOLARE N. 133**

#### **OGGETTO: Nuove modalità di pagamento a decorrere dal 1° marzo 2021.**

Si informano tutte le famiglie in indirizzo che a decorrere dal 1° marzo 2021 entra in vigore **PAGO IN RETE**, la nuova ed esclusiva modalità di pagamento verso le Pubbliche Amministrazioni.

Attraverso PAGO IN RETE, il servizio centralizzato per i pagamenti telematici del Ministero dell'Istruzione, si possono eseguire i pagamenti dei contributi per i servizi scolastici (contributo volontario, viaggi di istruzione, visite didattiche, assicurazione alunni, attività curriculari o extracurriculari legate alla realizzazione di progetti specifici, …) o per le istanze al Ministero **con il sistema pagoPA.**

Accedendo con PC, tablet, smartphone, si può scegliere di pagare subito on-line con carta di credito, bancomat, addebito in conto, oppure di eseguire il versamento presso le tabaccherie, sportelli bancari autorizzati, uffici postali o altri prestatori di servizi di pagamento (PSP), scaricando il documento di pagamento predisposto dal sistema, che riporta QR-Code e Bollettino Postale PA.

Oltre all'esecuzione di pagamenti, PAGO IN RETE, mostra tutti i pagamenti eseguibili, avvisa per ogni nuovo versamento richiesto dalle scuole, fornisce le ricevute telematiche e gli attestati validi ai fini fiscali per tutti i pagamenti telematici effettuati.

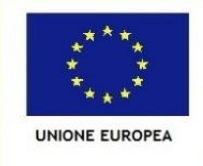

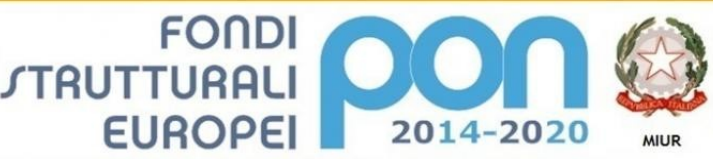

#### **COME ACCEDERE**

Per accedere al servizio PAGO IN RETE si deve disporre di username e password (credenziali).

PER LA SCUOLA - COMPETENZE E AMBIENTI PER L'APPRENDIMENTO (FSE-FESR)

- Se si possiede già un'identità digitale SPID (Sistema Pubblico di Identità Digitale) si può accedere con le credenziali SPID del gestore che ha rilasciato l'identità (selezionando "Entra con SPID").
- Se si è un genitore che ha presentato una domanda di iscrizione on-line, si può accedere con le stesse credenziali utilizzate per l'iscrizione del figlio.
- Se si è un docente in possesso di credenziali Polis, si possono utilizzare queste ultime.
- Se non si dispone delle credenziali di cui sopra, si possono ottenere effettuando la registrazione cliccando sul link [Registrati](https://iam.pubblica.istruzione.it/iam-ssum/registrazione/step1?lang=it&spid=true&goto=https://pagoinrete.pubblica.istruzione.it:443/Pars2Client-user/)

Se si dispone già delle credenziali si può accedere al servizio PAGO IN RETE cliccando sul link **[ACCEDI](https://iam.pubblica.istruzione.it/iam-ssum/sso/login?goto=https%3A%2F%2Fpagoinrete.pubblica.istruzione.it%3A443%2FPars2Client-user%2F)** 

Solo per il primo accesso al servizio dei pagamenti sarà richiesta l'accettazione preliminare delle condizioni sulla Privacy.

#### **COME REGISTRARSI**

Per registrarsi occorre cliccare sul link [Registrati](https://iam.pubblica.istruzione.it/iam-ssum/registrazione/step1?lang=it&spid=true&goto=https://pagoinrete.pubblica.istruzione.it:443/Pars2Client-user/)

Nella pagina "Registrati" occorre effettuare quattro semplici passaggi:

- Inserire il codice fiscale e selezionare la casella di sicurezza "Non sono un robot".
- Compilare la scheda con i propri dati anagrafici e inserire un indirizzo email personale attivo (da digitare due volte per sicurezza).
- Verificare la correttezza di tutti i dati inseriti e selezionare "Conferma i tuoi dati", altrimenti, se si riscontrano degli errori, cliccare su "Torna indietro" per tornare al passaggio precedente ed effettuare le correzioni necessarie.
- Per completare la registrazione accedere infine alla casella e-mail indicata al punto 2, visualizzare la e-mail che si è ricevuto da "MIUR – Comunicazione" e cliccare sul presente nel testo.

Completata la registrazione si riceverà una seconda e-mail con le credenziali (username e password) per accedere al servizio PAGO IN RETE.

Al primo accesso al servizio verrà richiesto di modificare a vostro piacimento la password provvisoria che si è ricevuta con la seconda e-mail.

La nuova password deve avere almeno 8 caratteri e deve contenere un numero, una lettera maiuscola e una minuscola.

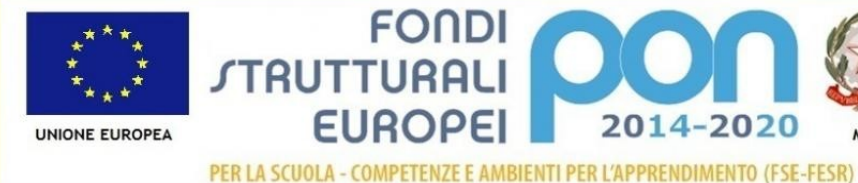

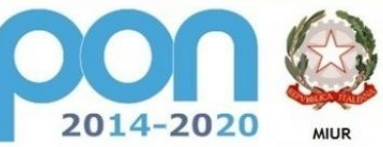

## **COSA PAGARE**

Con il servizio PAGO IN RETE si possono pagare elettronicamente con il sistema pagoPA:

**FONDI** 

**TRUTTURALI** 

**EUROPEI** 

- contributo volontario, viaggi di istruzione, visite didattiche, assicurazione alunni, attività curriculari o extracurriculari legate alla realizzazione di progetti specifici, ecc…**;**
- tutti i contributi a favore del Ministero, quali ad esempio i diritti di segreteria per la partecipazione a concorsi.

Si potranno effettuare i versamenti per tutti gli avvisi digitali di pagamento intestati al proprio figlio, che saranno notificati a mezzo circolare dalla scuola, oppure fare versamenti volontari per ogni causale di pagamento elettronico, che la scuola o il Ministero hanno reso eseguibile tramite PAGO IN RETE.

## **COME FARE**

## **1) selezionare quello che vuoi versare**

Per i contributi scolastici collegarsi alla sezione "PAGO IN RETE SCUOLA"

 se si sono ricevuti dalle scuole degli avvisi di pagamento andare alla pagina "Visualizza Pagamenti" e selezionare gli avvisi dei contributi che vogliono versare;

 per fare una contribuzione volontaria andare alla pagina "Versamenti volontari", ricercare la scuola di interesse, scegliere la causale del versamento eseguibile e inserire i dati dell'alunno richiesti per il pagamento.

Per versare un contributo per il Ministero collegarsi invece alla sezione "PAGO IN RETE MIUR", ricercare e selezionare nella lista dei pagamenti eseguibili i contributi che si vogliono versare.

# **2) procedere con il pagamento**

Si può pagare subito on-line, scegliendo dalla piattaforma pagoPA come pagare (carta, addebito sul conto corrente o altro) e il prestatore di servizi di pagamento (PSP) che si preferisce, altrimenti se si desidera pagare in un secondo momento, scaricare il documento per il pagamento, che riporta QR- code, CBILL (e Bollettino Postale PA), che sarà utile dopo per pagare presso gli sportelli bancari, dai tabaccai, agli uffici postali (o presso altri PSP abilitati), oppure on line dal sito della vostra banca o con le app.

Effettuato il pagamento si potrà visualizzare la ricevuta telematica e scaricare l'attestazione di pagamento di ogni contributo versato, utile per gli scopi previsti per legge.

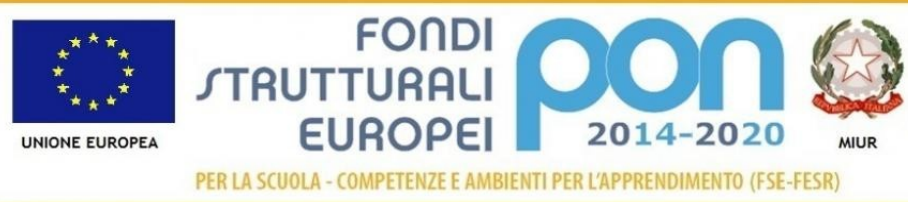

# **Come visualizzare gli istituti di credito Prestatori di Servizi di Pagamento (PSP)**

Sul sito dell'Agenzia per l'Italia Digitale

<https://www.agid.gov.it/it/piattaforme/pagopa/dove-pagare> è possibile visualizzare la lista completa dei Prestatori di Servizi di Pagamento (PSP) che hanno aderito al sistema dei Pagamenti elettronici verso la pubblica amministrazione, PagoPA, per l'erogazione di servizi di pagamento a cittadini.

La lista dei PSP è disponibile anche direttamente sul sistema Pago In Rete, con l'informazione delle eventuali commissioni massime applicate per il servizio di pagamento.

In ogni caso, qualora l'utente (titolare di carta di credito o di conto corrente) abbia con il PSP condizioni commissionali diverse, il PSP applicherà quelle più favorevoli. Le commissioni saranno applicate sull'intera transazione di pagamento del carrello e non sul singolo avviso posto nel carrello dei pagamenti.

## **Richiedi assistenza**

Per richieste di assistenza relative al sistema Pago In Rete si prega di chiamare il numero di telefono **080 92 67 603**.

Il servizio di supporto è attivo dal lunedì al venerdì, **dalle ore 8:00 alle ore 18:30.** Per avere maggiori informazioni si possono leggere le [FAQ Pagamenti scolastici](https://www.istruzione.it/pagoinrete/files/Faq_Pagamenti_Scolastici.pdf) e consultare il materiale pubblicato sul sito web della scuola al [seguente link](https://www.icsmeldola.edu.it/pagina.asp?id=438).

> **IL DIRIGENTE SCOLASTICO (Dott.ssa BENEDETTA ZACCARELLI)**